## 証明写真について

※ 様式はパソコンを使用し、Adobe Acrobat Readerにて開いてください。

Adobe [Acrobat](https://www.adobe.com/jp/acrobat/pdf-reader.html?mv=search&sdid=5JRH8JQH&ef_id=6290a6bb0a7f12ebe3eac3f7475f1b10:G:s&s_kwcid=AL!3085!10!78821426534842!78821787722128) Reader(無償)をダウンロードしてご使用ください。

(Adobe Acrobat Reader 以外のブラウザ等で開くと、証明写真をテータで貼付することができません。)

## ■ 証明写真データ

証明写真は上半身脱帽、最近3か月以内撮影、縦4cm×横3cmで撮影してください。

ファイル形式は jpg、gif、png.、tiff、pdf のいずれかでご準備ください。

## ■ 証明写真の貼付方法

① 証明写真貼付欄の ▲■ を押下。

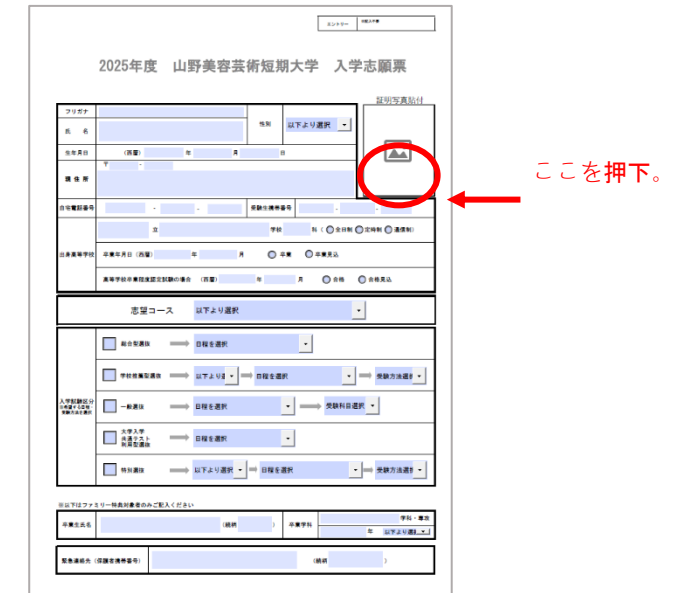

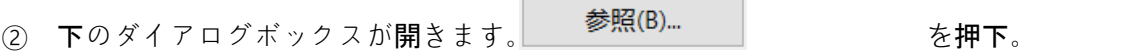

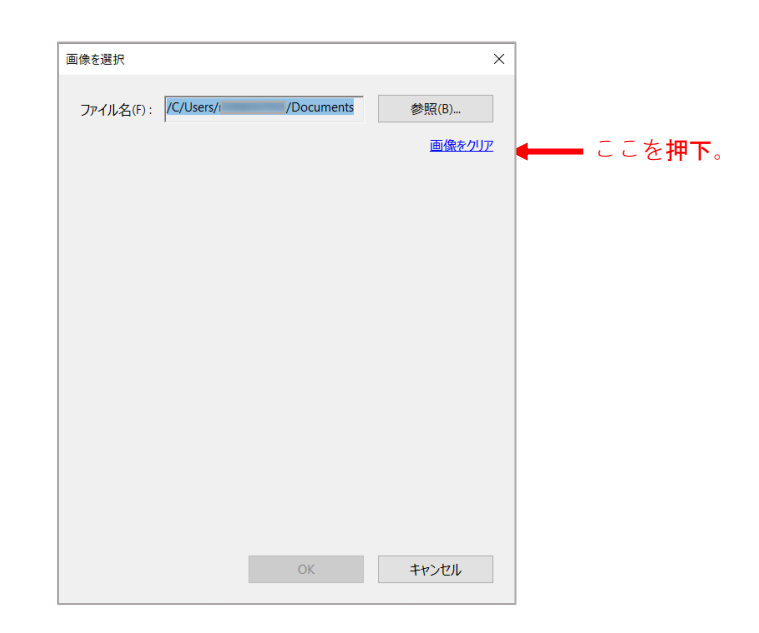

③ 証明写真データが保存されているファイルを選択し、証明写真データのファイルを選択する。

『ファイル名(N):』に証明写真データのファイル名が記載されることを確認してください。

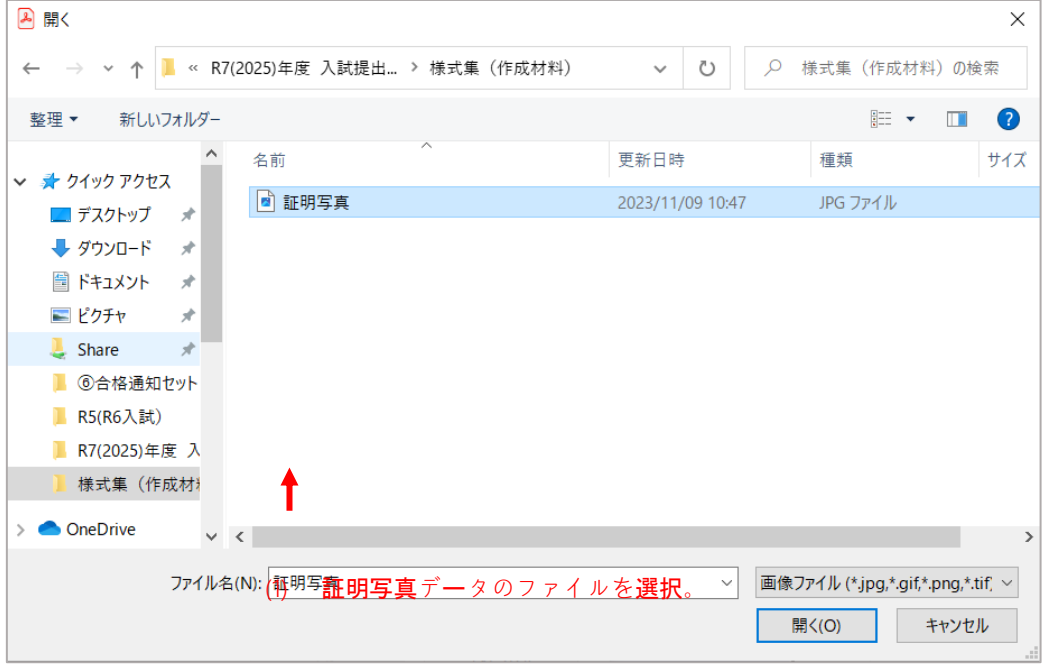

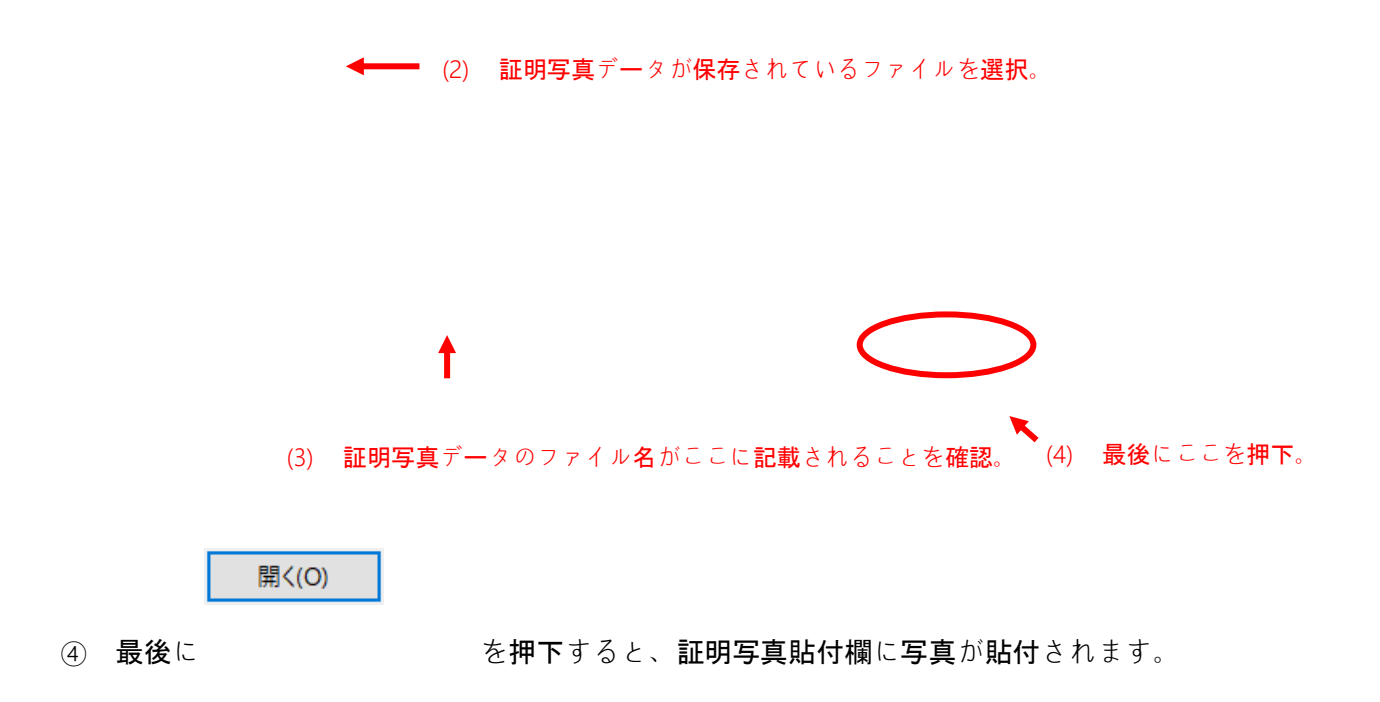

## ■ データで証明写真を貼付できない場合

証明写真データを貼付できない場合は、他の必要事項を入力後、様式をプリントアウトし、写真を

のり付けしてください。